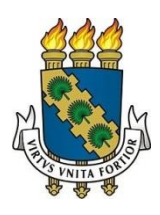

# **UNIVERSIDADE FEDERAL DO CEARÁ REITORIA BIBLIOTECA UNIVERSITÁRIA COMISSÃO DE NORMALIZAÇÃO**

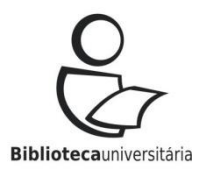

## **Como preencher o formulário para elaboração da ficha catalográfica**

**Resumo**: Detalha para os usuários o preenchimento dos campos do Catalog, módulo desenvolvido para geração automática da Catalogação na Publicação (ficha catalográfica), elemento pré-textual obrigatório dos trabalhos acadêmicos (teses, dissertações e trabalhos de conclusão de curso de graduação e especialização).

## **ATENÇÃO!**

A ficha catalográfica deve ser elaborada a partir dos dados da versão final do trabalho.

## **DADOS PESSOAIS**

- **Nome**: Digite seu prenome, nome e primeiro sobrenome, se tiver.
- **Sobrenome** (Entrada principal da identificação de autoria): Digite seu sobrenome. Lembre-se de incluir sobrenomes compostos (exemplo: Castelo Branco) e agnomes (exemplos: Filho, Neto, Júnior, Segundo), caso tenha.

Exemplo 1: Nome completo: José Davi de Souza

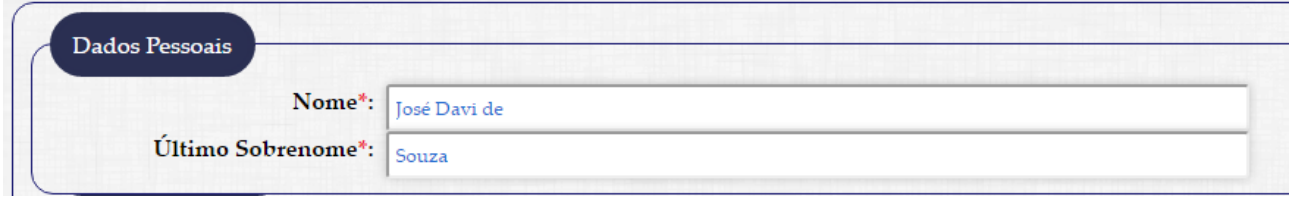

## Exemplo 2: Nome completo: João Ribeiro dos Santos Filho

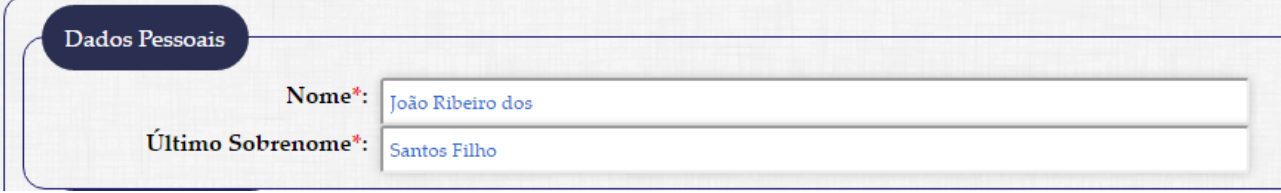

#### **DADOS DO TRABALHO**

- **Título do trabalho**: Digite o título do trabalho. Lembre-se de usar letras maiúsculas somente na primeira palavra do título e em nomes próprios. O subtítulo deve ser digitado no campo seguinte.
- **Subtítulo do trabalho**: Digite o subtítulo do trabalho, iniciando com letra minúscula e utilizando letras maiúsculas somente para nomes próprios.

Exemplo: "Competência em informação: um olhar nos cursos de licenciatura da UFC".

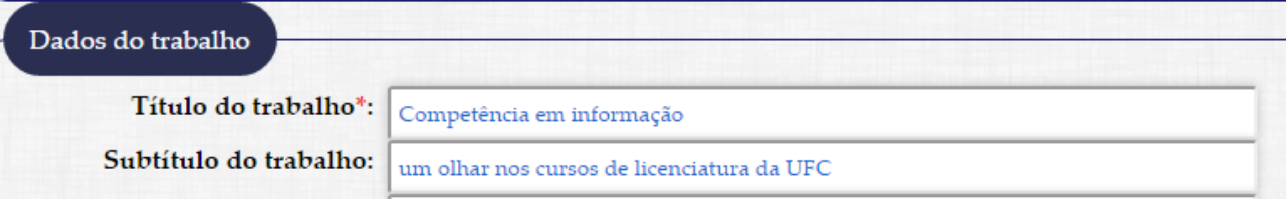

- **Nome do(a) orientador(a)**: Digite o nome completo do(a) orientador(a). Se for orientadora, marque a opção disponível ao lado.
- **Titulação do(a) orientador(a)**: Selecione a titulação do(a) seu(sua) orientador(a). Caso não saiba, consulte a [Plataforma](http://buscatextual.cnpq.br/buscatextual) Lattes.
- **Nome do(a) coorientador(a)**: Digite o nome completo do(a) coorientador(a). Se for coorientadora, marque a opção disponível ao lado.
- **Titulação do(a) coorientador(a)**: Selecione a titulação do(a) seu(sua) coorientador(a). Caso não saiba, consulte a [Plataforma Lattes.](http://buscatextual.cnpq.br/buscatextual)

#### Visualização:

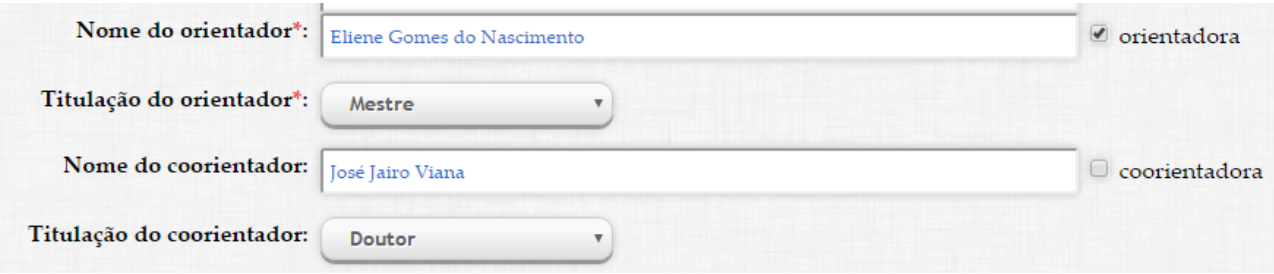

**Observação**: para que a titulação apareça no feminino, é necessário marcar a opção "orientadora" e "coorientadora", quando necessário.

**Ano de publicação**: Digite o ano da defesa de seu trabalho.

- **Número de folhas**: Digite a quantidade de folhas de seu trabalho. Para numerar seu trabalho siga as orientações da ABNT NBR 14724.
- **Ilustração**: Selecione entre as opções "Não possui" (para trabalhos sem ilustração) ou "Coloridas" (no caso de possuir ilustrações coloridas) ou "Preto e branco" (no caso de possuir somente ilustrações em preto e branco). Ilustrações são elementos gráficos dos trabalhos acadêmicos, e engloba figuras, gráficos, mapas, quadros entre outros.

#### Visualização:

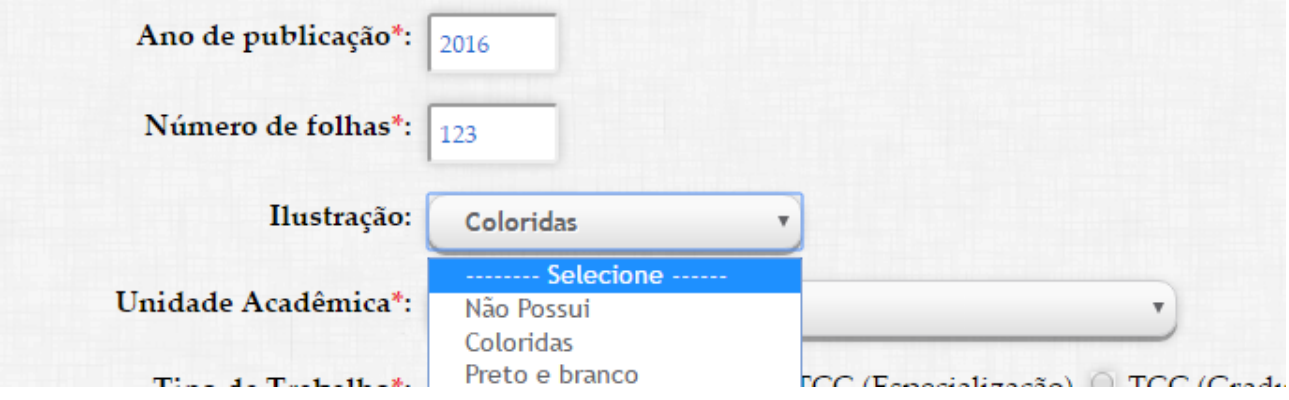

- **Unidade Acadêmica:** Selecione a unidade acadêmica a que seu curso está vinculado.
- **Tipo de trabalho**: Selecione o tipo de trabalho entre Tese (doutorado), Dissertação (mestrado), TCC (especialização) e TCC (graduação)
- **Curso/Programa**: Após marcar o Tipo de trabalho, selecione seu curso de acordo com as opções apresentadas.

#### Visualização:

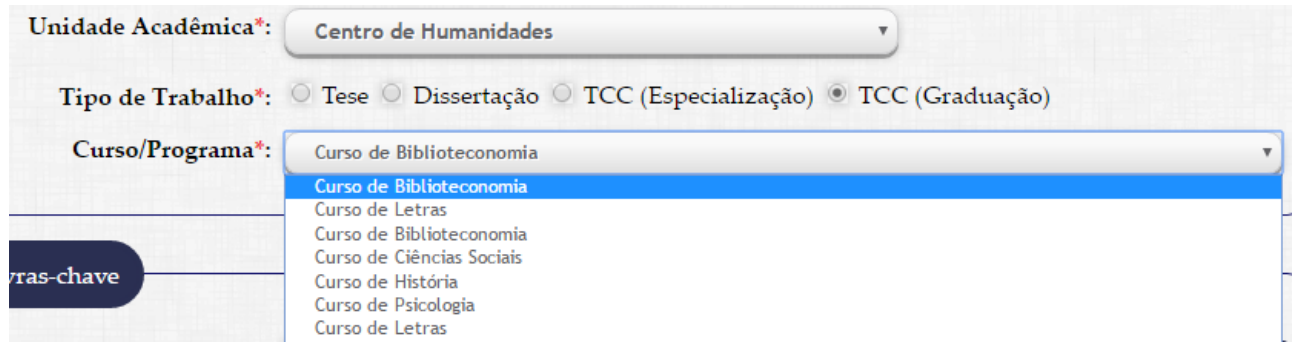

▪ **Palavras-chave**: Lista de palavras ou expressões que representam o conteúdo da obra. Digite as palavras-chave em ordem decrescente de importância, evitando sinônimos, termos repetitivos e vagos. É obrigatório inserir, no mínimo, uma palavra-chave.

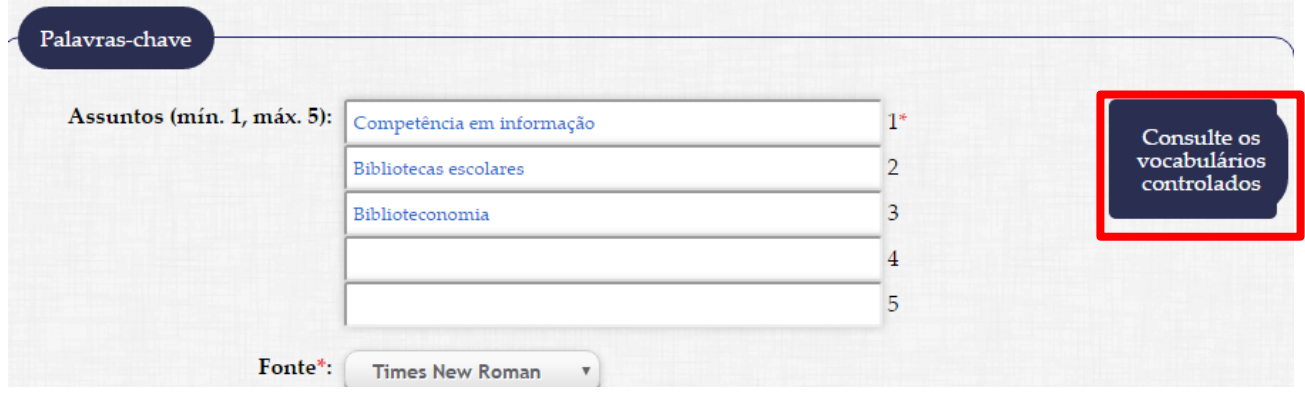

Indicamos o uso de **[vocabulários controlados](http://www.fichacatalografica.ufc.br/vocabularios.php)** de assuntos para orientar na escolha das palavras-chave, conforme link ao lado e no menu superior.

Evite o uso de siglas nas palavras-chave. Em caso de dúvidas, entre em contato com o bibliotecário da **[biblioteca](http://www.biblioteca.ufc.br/bibliotecas-do-sistema/)** que atende seu curso.

▪ **Fonte**: Selecione a fonte a ser utilizada na elaboração da ficha de acordo com a fonte utilizada na digitação do seu trabalho. Opções: Arial ou Times New Roman.

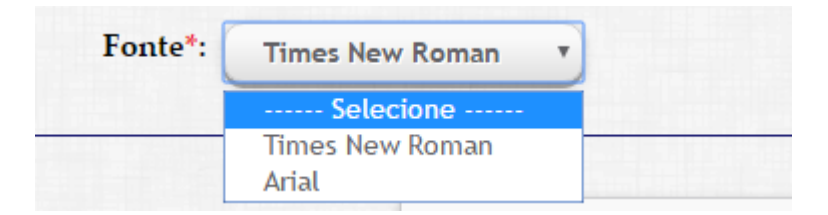

▪ **Clique em Gerar Ficha Catalográfica.**

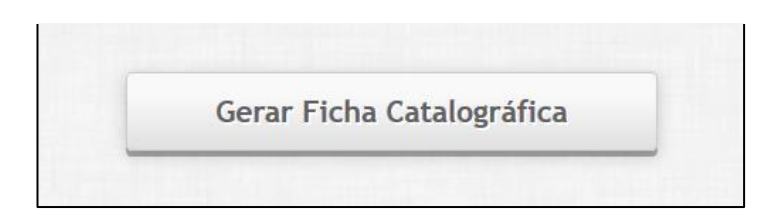

## **Visualização:**

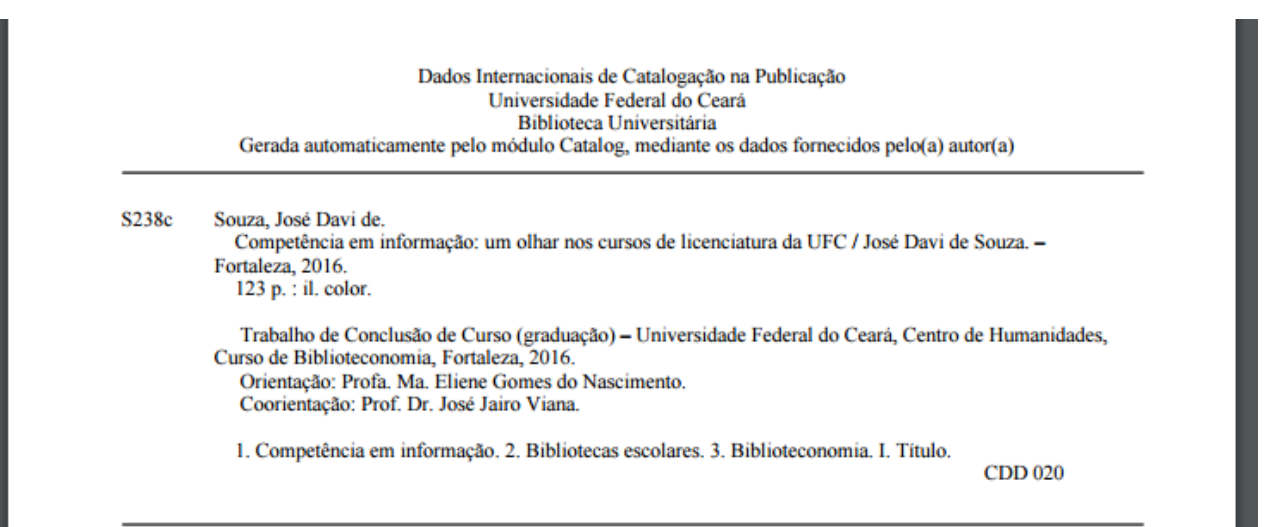

Salve o arquivo gerado, em PDF. A Catalogação na Publicação (ficha catalográfica) deve ser incluída logo após a folha de rosto, no caso dos arquivos eletrônicos e no verso da folha de rosto, caso o trabalho acadêmico seja impresso.